## PREFERENCES FUNCTION QUICK REFERENCE GUIDE Guide to Utilizing NHSN Group Preferences Function

# *July 2020*

#### Description

One of the newer utilities in the NHSN Group function is the Preferences function. This function enables Groups to create subgroups of facilities on whom they can conduct analysis in using the Analysis Report function. A Group might utilize the Preferences function to categorize facilities into various subgroups such as based on participation in a quality improvement initiative or based on specified reporting requirements. This guide will describe how to create a custom list of subgroups and conduct analysis using the custom list.

#### Example

You would like to create a new custom list within the Preferences function and name it "Custom Test Group 4".

First, click on the Analysis tab and then click on Preferences. Second, click on Add.

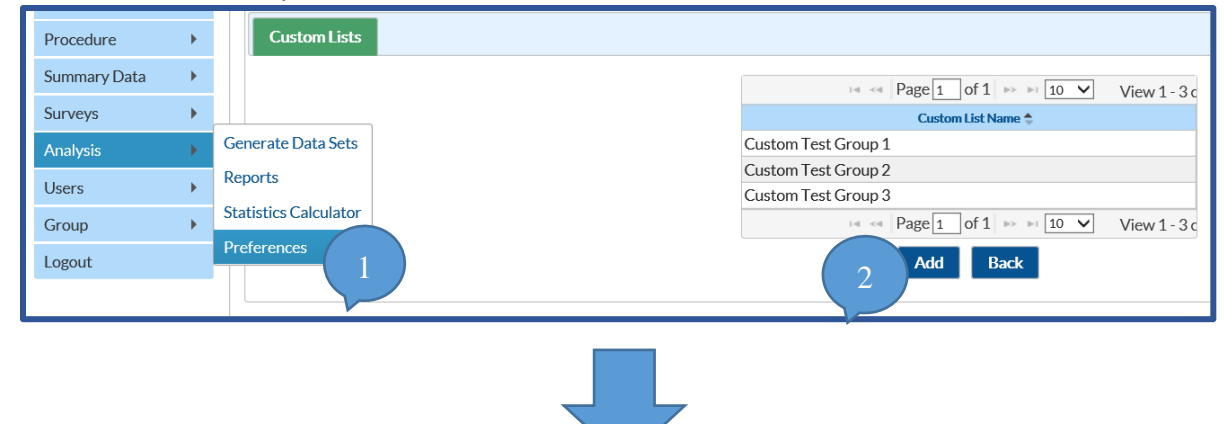

Third, select the facilities to add to the custom list by clicking on the name of the facility in the Name column in the Available Facilities selection box. The selection buttons between the Available Facilities and the Selected Facilities selection boxes allow for the addition or removal of facilities from a new or existing list.

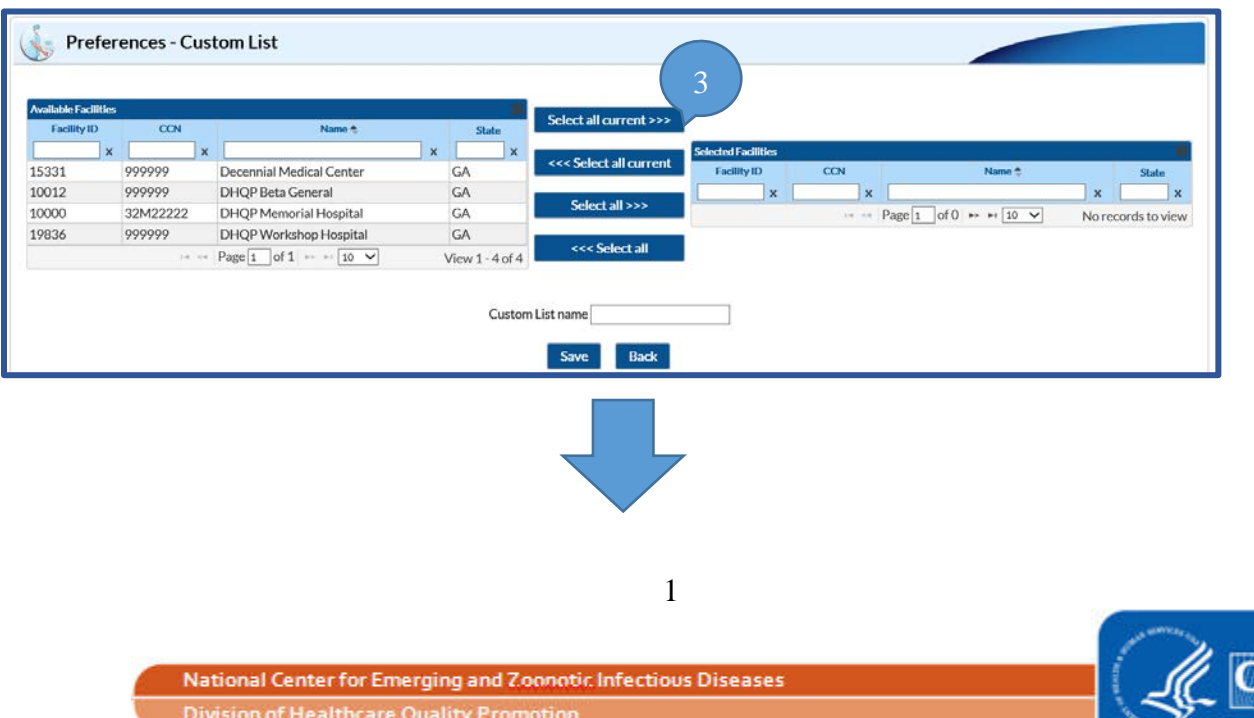

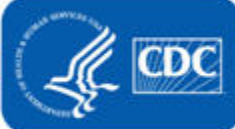

## PREFERENCES FUNCTION QUICK REFERENCE GUIDE Guide to Utilizing NHSN Group Preferences Function

#### *July 2020*

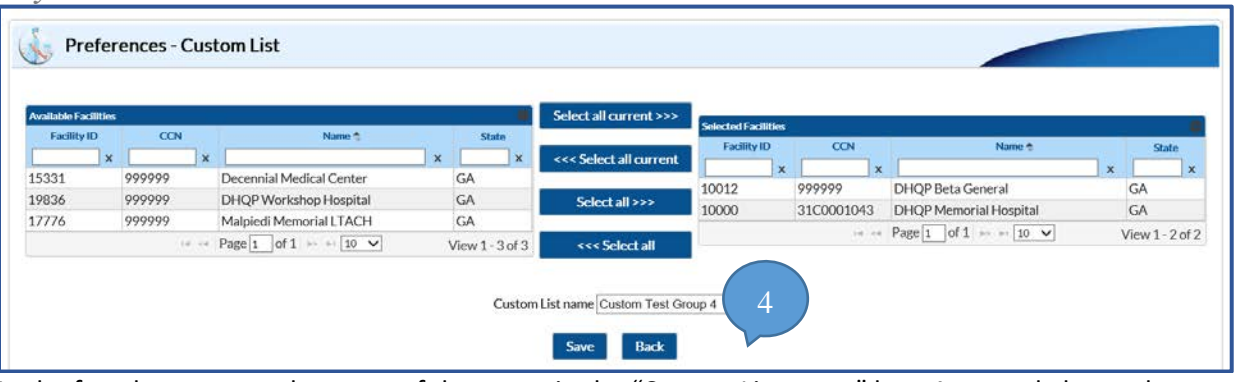

In the fourth step, type the name of the group in the "Custom List name" box. As stated above, the name for this example is "Custom Test Group 4". Then, click Save.

NOTE: To incorporate the Custom List into your analysis datasets and reports, please generate datasets.

#### How to conduct analysis using Custom List?

Navigate to the Filters tab in the modification screen of a NHSN report. Then, select the OrgID\_CL variable, next select the "in" logic, and finally select the name of the Custom List. This selection will include this group of facilities in the analysis report after the Run button is selected for the report.

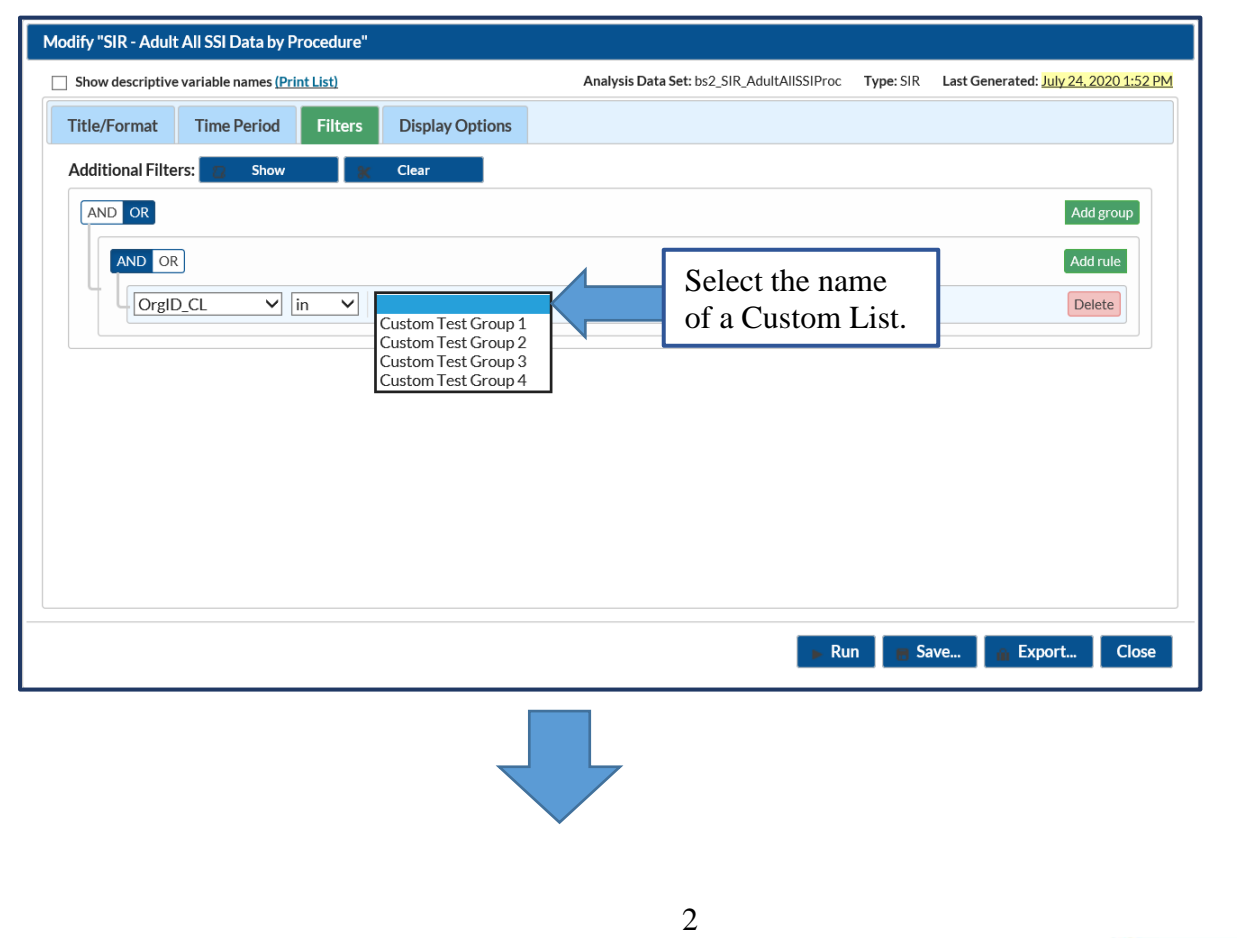

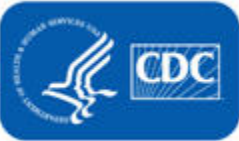

## PREFERENCES FUNCTION QUICK REFERENCE GUIDE Guide to Utilizing NHSN Group Preferences Function

*July 2020*

The report below was run with the "Custom Test Group 4" custom list. Only the data for facilities in the "Custom Test Group 4" custom list are described in the report.

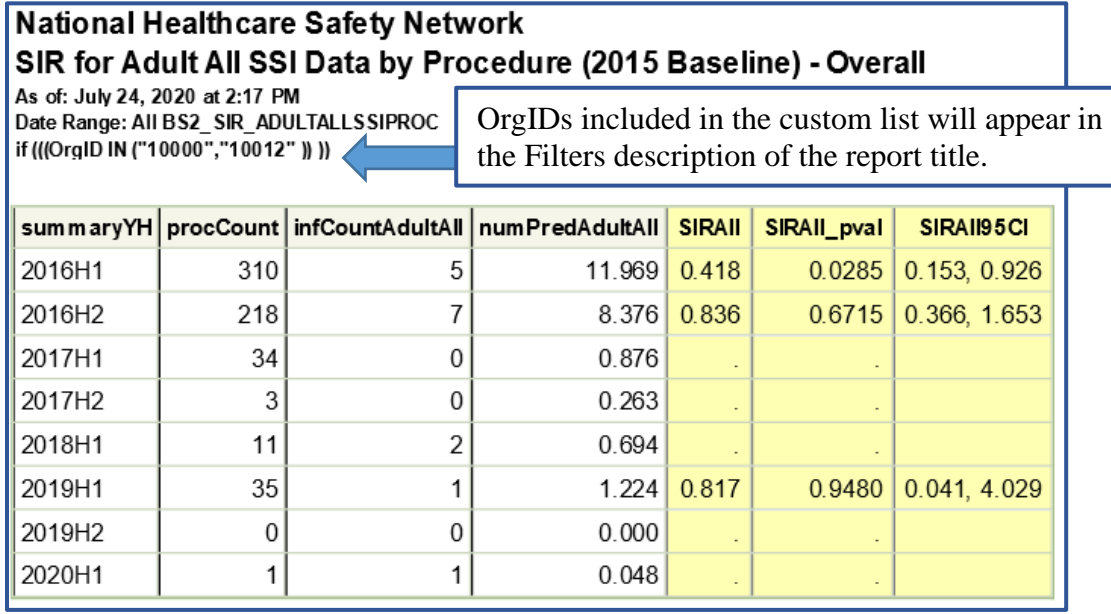

Additional Resources:

- Patient Safety Analysis Quick Reference Guides <https://www.cdc.gov/nhsn/ps-analysis-resources/reference-guides.html>
- General Tips and Tools for NHSN Analysis <https://www.cdc.gov/nhsn/pdfs/ps-analysis-resources/General-Tips-NHSN-Analysis.pdf>
- NHSN Group Users Website <https://www.cdc.gov/nhsn/group-users/index.html>

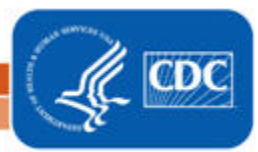